## **Solutio - Charly Wo stelle ich den Pfad für den Dateiaustausch mit Sidexis ein?**

Im Serververzeichnis, S:\Solutio.app\SolutioFlg sind die Dateien, die für den Datenaustausch mit Sidexis verantwortlich sind. Für jeden PC ist eine Datei mit der

Endung flg angelegt. Die Bezeichnung der jeweiligen Datei ist der lokale PC-Name.

Die Dateien enthalten standartgemäss folgenden Eintrag

-NEXT "C:\Programme\Solutio\VM\NeXT"

Dieser muss um folgende Informationen erweitert werden:

-NEXT "C:\Programme\Solutio\VM\NeXT" -startsidexis f:\pdata\siomin.sdx@Rechnername@Pfad\_zur\_lokalen\_sidexis\_Startdatei.exe

Anschliessend muss bei Sidexis unter Extras-System einstellen der Punkt Service gewählt werden.

Passwort ist das Tagesdatum

Seite 1 / 3

**(c) 2024 Rene Schlacht <info@senergy.de> | 2024-05-05 10:52**

[URL: http://www.pcfaq.de/content/12/32/de/wo-stelle-ich-den-pfad-fuer-den-dateiaustausch-mit-sidexis-ein.html](http://www.pcfaq.de/content/12/32/de/wo-stelle-ich-den-pfad-fuer-den-dateiaustausch-mit-sidexis-ein.html)

## **Solutio - Charly**

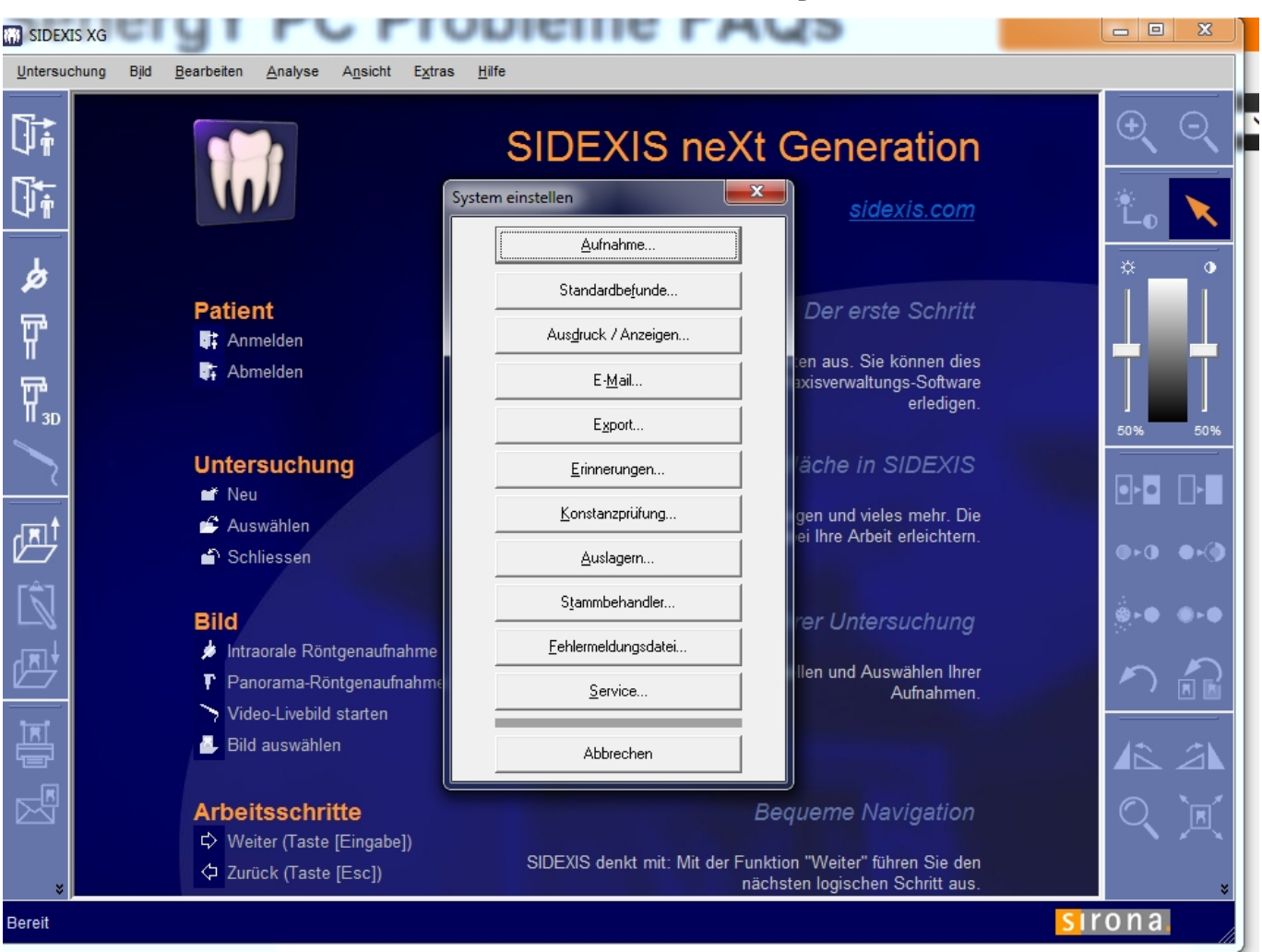

rückwärts in der Form mmtt ohne Jahresangabe.

Dort die Pfade zu den entsprechenden sdx Dateien eintragen.

## **Solutio - Charly**

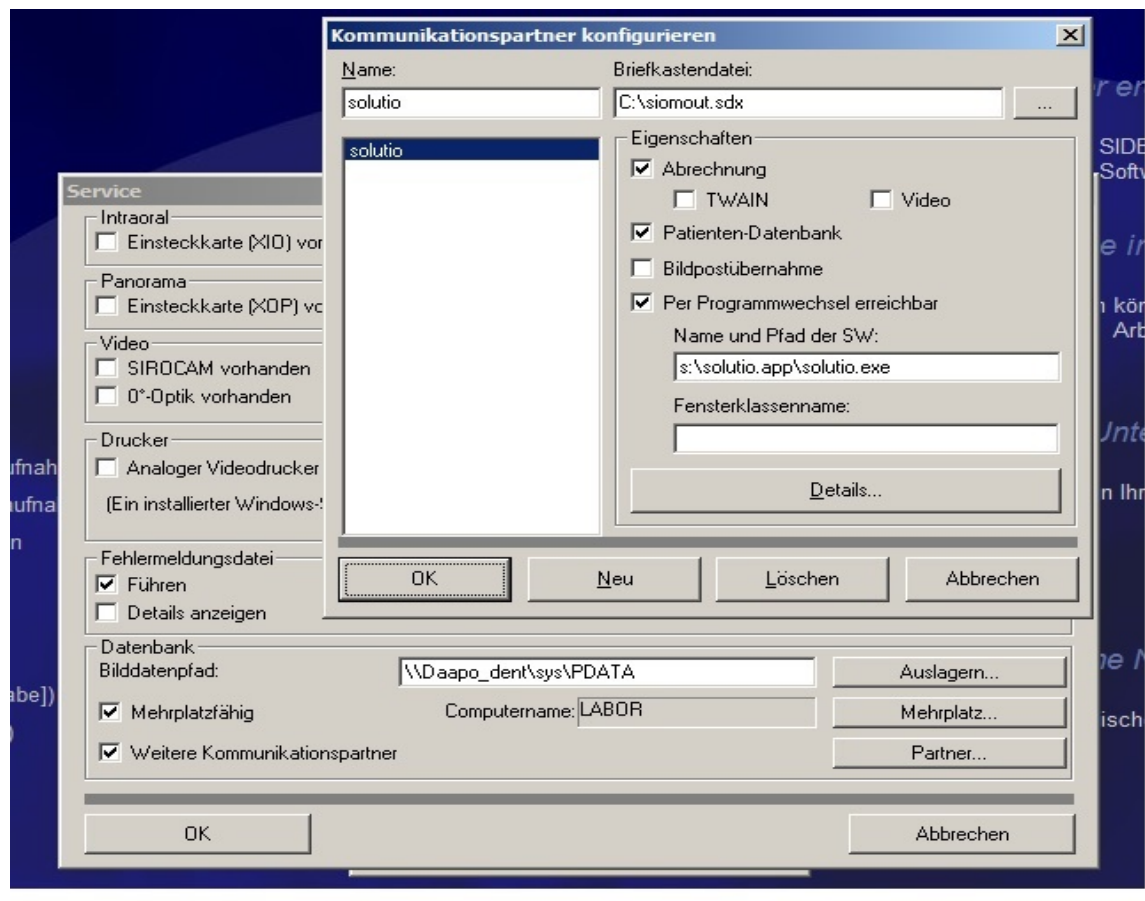

Eindeutige ID: #1031 Verfasser: Rene Schlacht Letzte Änderung: 2014-06-25 12:57